برلعليم

مركز آموزش فنى و حرفه اى خاتم الانبياء <sub>(س)</sub> شهرسآن املش

تولیدمحتوای تصویری درخصوص

تايپوگرافي (مثال1) توسط نرم افزار corel draw

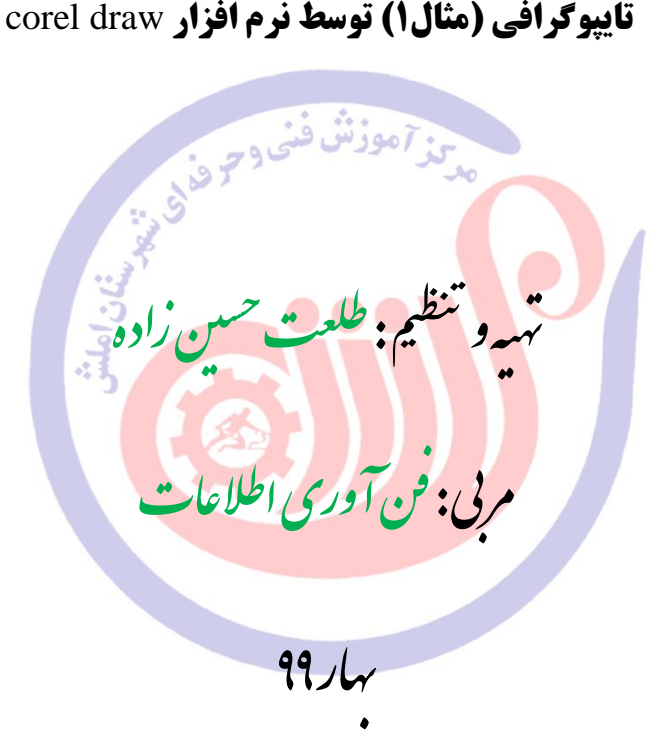

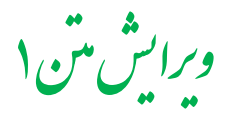

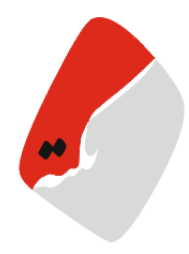

مرحله اول

ابزار text tool را از جعبه ابزار انتخاب کنید. و در داخل صفحه کلیک کنید.

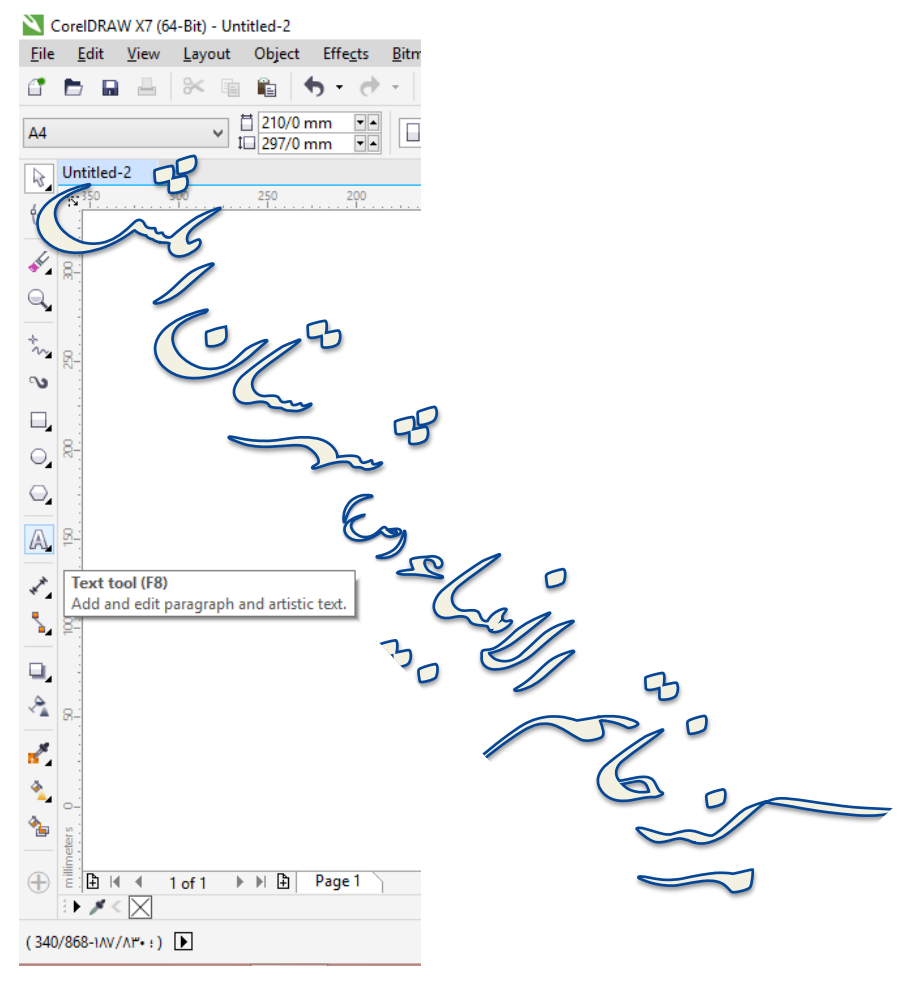

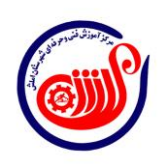

1

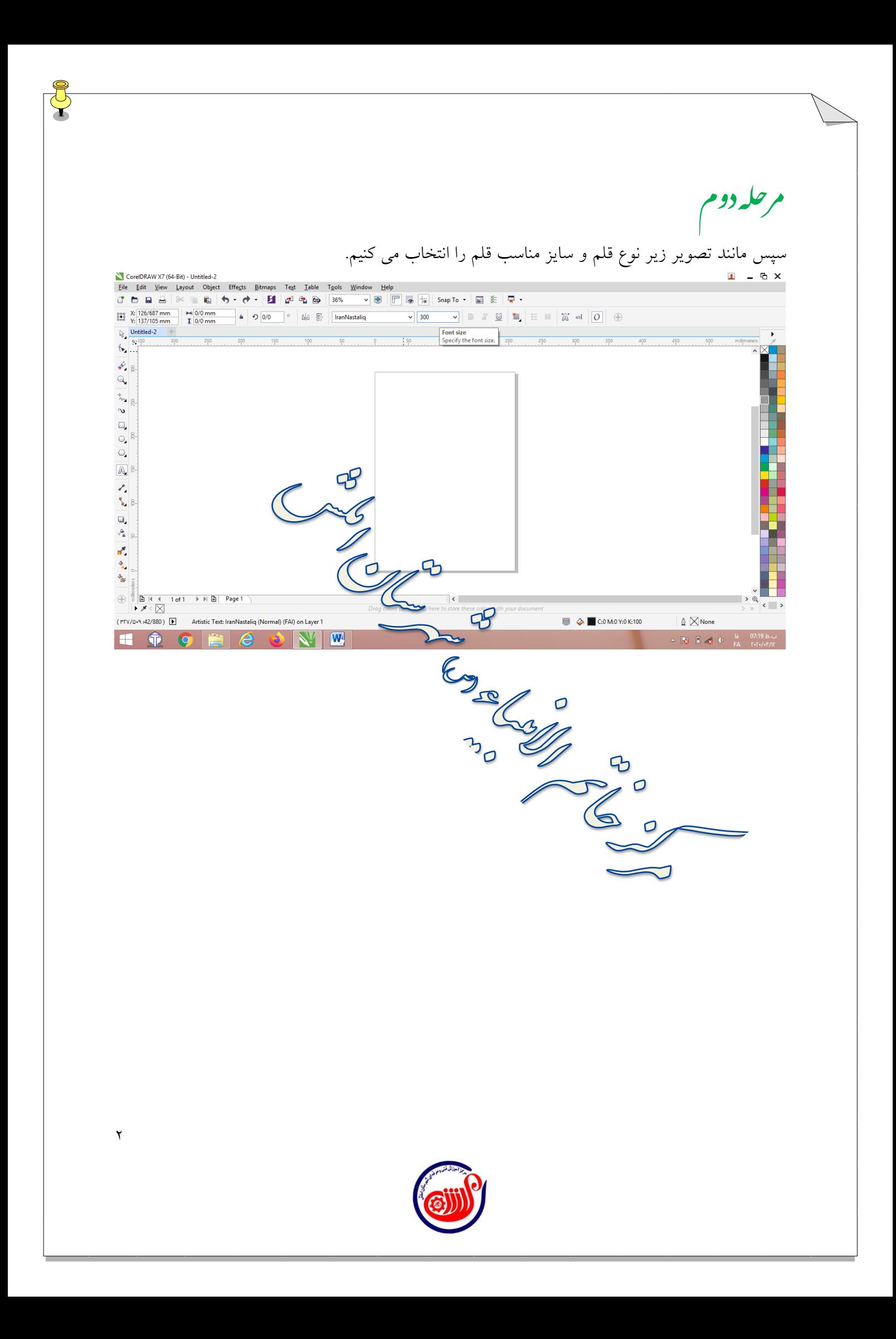

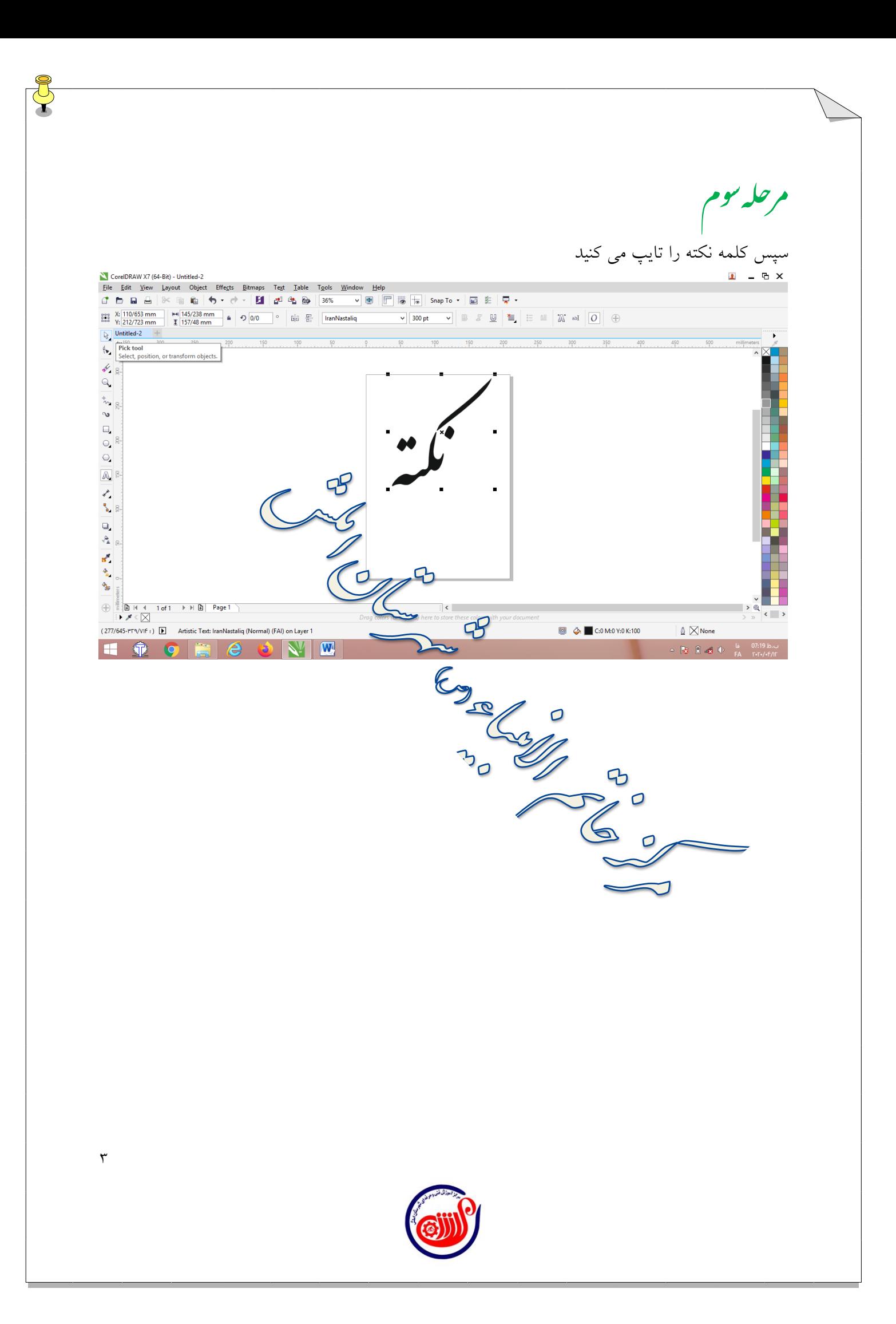

م حله حمار م<br>\* کلمه را انتخاب کنید سپس از سربرگobject ، curves to convert راانتخاب کنید. در کورل دراو اشیاء آماده ای مثل مستطیل یا دایره چون تابع قوانین هندسی است را نمیتوانید ویرایش چندانی کنید برای مثال چون تمام اضالع مستطیل همواره بر هم عمود هستند به هیچ عنوان نخواهید توانست بصورت پیش فرض این موارد را تغییر دهید ولی فرمان Curve to Convert به شما اجازه خواهد داد این اشیاء را تبدیل به منحنی کنید و هر طور تمایل دارید ویرایش کنید.

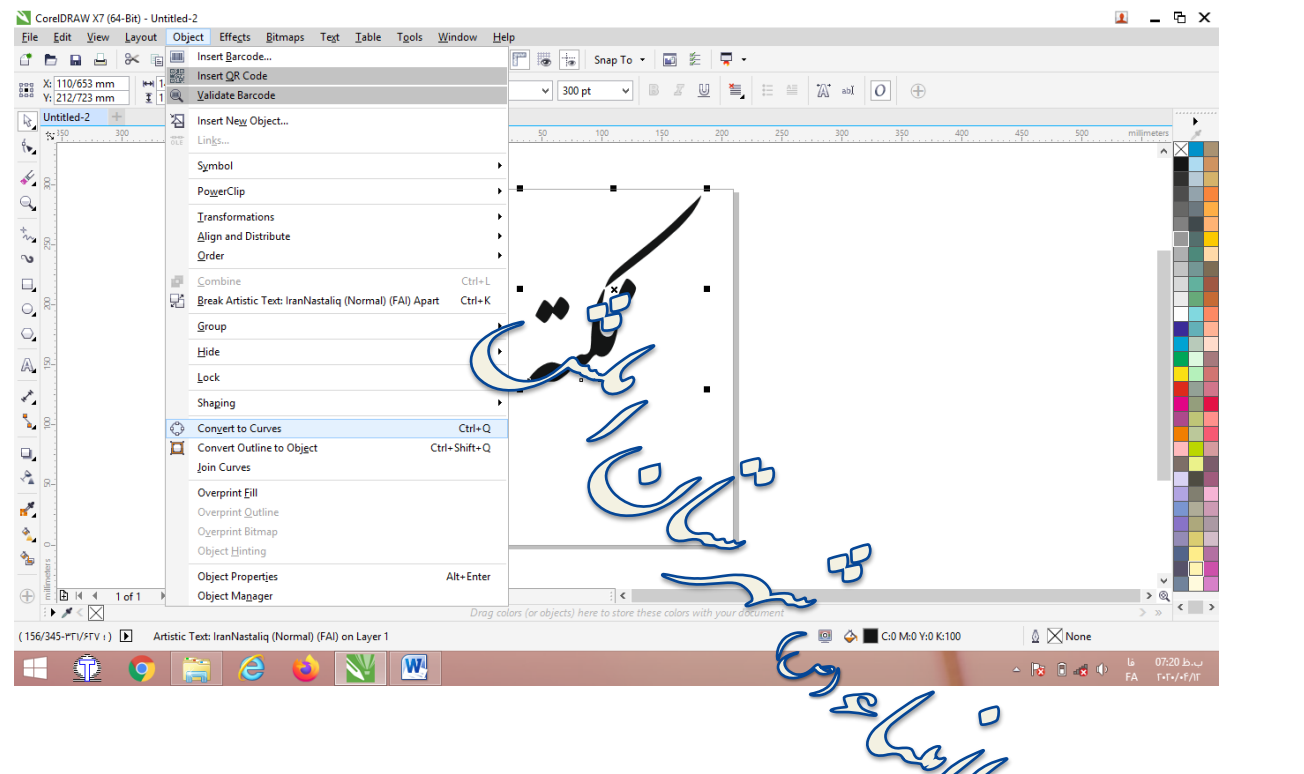

 $\mathsf G$  $\overline{O}$ 

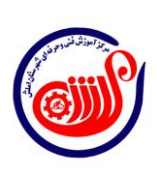

۴

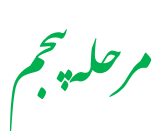

Break curve apart را انتخاب کنید. Break curve apart اجزای ترکیب شده یک مجموعه را از

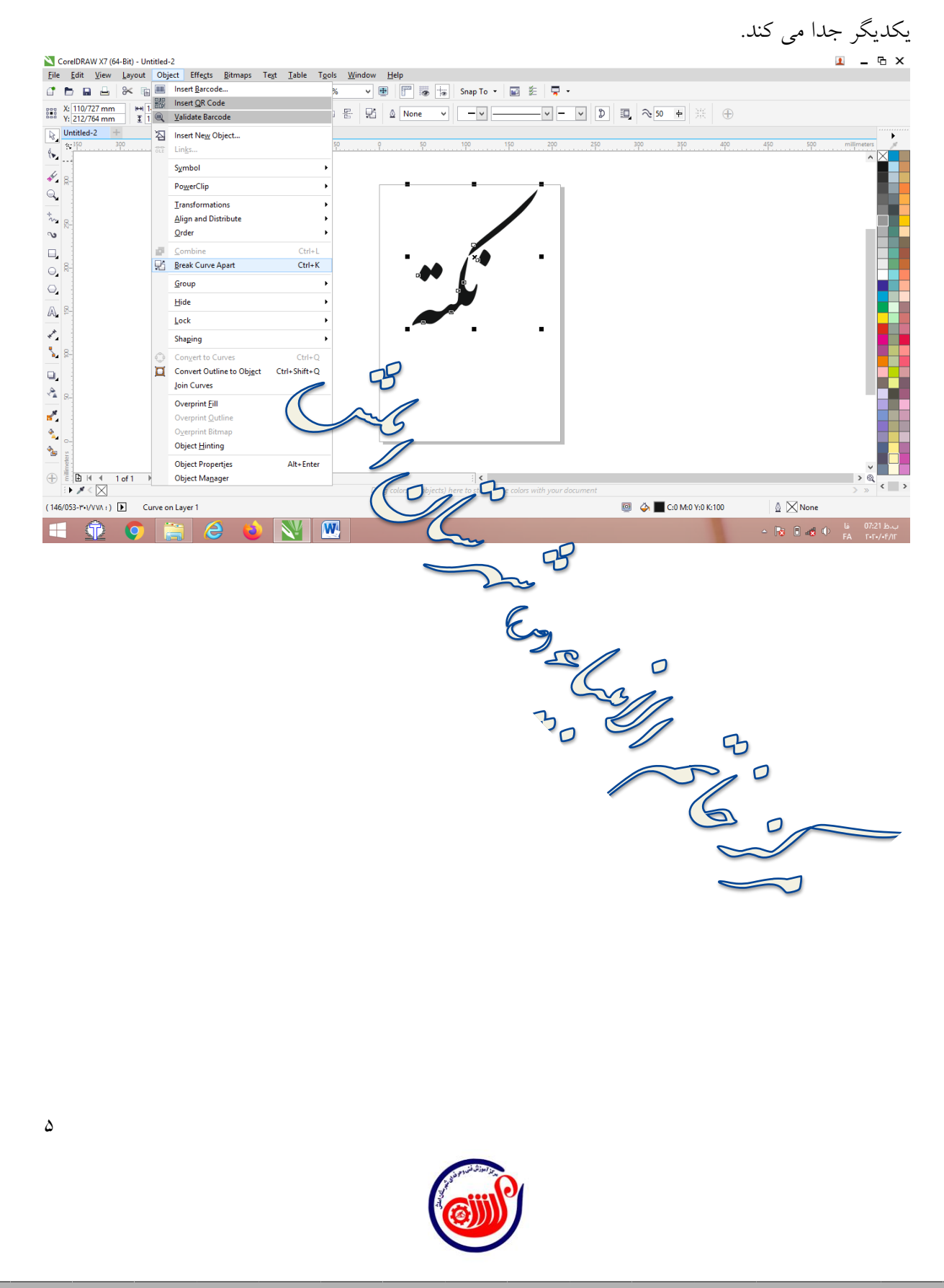

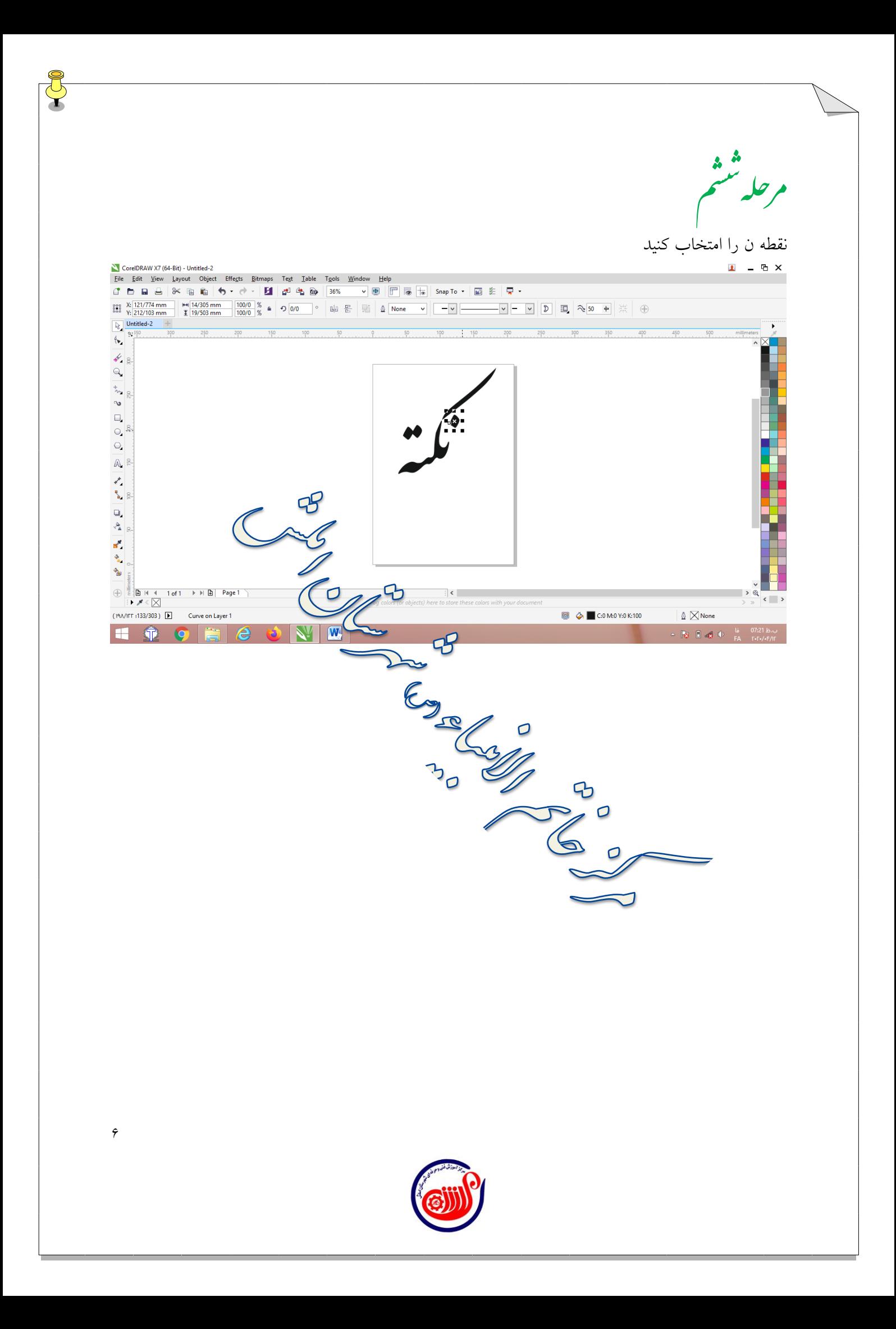

ه<br>مصحح م حله تهقيم مانند تصویر زیر آنرا بزرگ کنید.CorelDRAW X7 (64-Bit) - Untitled-2 Notenbruckwave Leyout Object Effects Bitmaps Text Isble Tools Window Help<br>- Ele Edit View Leyout Object Effects Bitmaps Text Isble Tools Window Help<br>- Ele Edit View Leyout Object Effects Bitmaps Text Isble Tools Window H 0 × 237245 mm | × 1337319 mm | 1281/1 % ▲ つ 0 0 0 0 | 9 | 函 图 | 图 | △ | None 기 │ 一 기 │ 一 │ 〇 │ 〇 │ □ │ ① │ 司 │ 29 0 → │ 洪 │ ⊕  $\sqrt{\frac{1}{2}}$  Untitled-2  $\overline{\mathbf{S}}$  $\langle \bullet \rangle$  $\mathcal{L}_{\mathbb{R}}$  $\frac{1}{2}$  $\begin{array}{c} \mathcal{L} \\ \mathcal{L} \\ \mathcal{L} \end{array}$  $\square$  $\bigcirc$  $\bigcirc$  $\mathbb{A}^{\mathbb{S}}$  $\frac{1}{2}$  $\Box_s$  $\left| \begin{array}{c} \mathbf{A} \\ \mathbf{A} \end{array} \right|_{S}$  $\mathbf{r}^{\mathbf{z}}$  $\mathcal{P}_{\mathbf{a}}$  $\overline{B}$  $\delta_{\rm B}$  $\sigma$  $\bigoplus \begin{array}{c|ccc} \begin{array}{|c|c|c|}\hline \begin{array}{|c|c|c|}\hline \begin{array}{|c|c|c|}\hline \begin{array}{|c|c|c|}\hline \begin{array}{|c|c|c|}\hline \begin{array}{|c|c|c|}\hline \begin{array}{|c|c|c|}\hline \begin{array}{|c|c|c|}\hline \begin{array}{|c|c|c|}\hline \begin{array}{|c|c|c|}\hline \begin{array}{|c|c|c|}\hline \begin{array}{|c|c|c|}\hline \begin{array}{|c|c|c|}\hline \begin{array}{|c|c|c|$  $\left\langle \begin{array}{c} \end{array} \right\rangle$  $(141/642-f/\cdot fT\cdot)$   $\bullet$  Curve on Layer 1  $\mathcal{B}$  $\mathbb{Q}$   $\boxtimes$  None  $\begin{array}{|c|c|c|}\n\hline\n\text{Q} & \hline\n\end{array}$   $\begin{array}{|c|c|c|}\n\hline\n\text{C:0 M:0 Y:0 K:100}\n\end{array}$ **HOOR** e Ð)

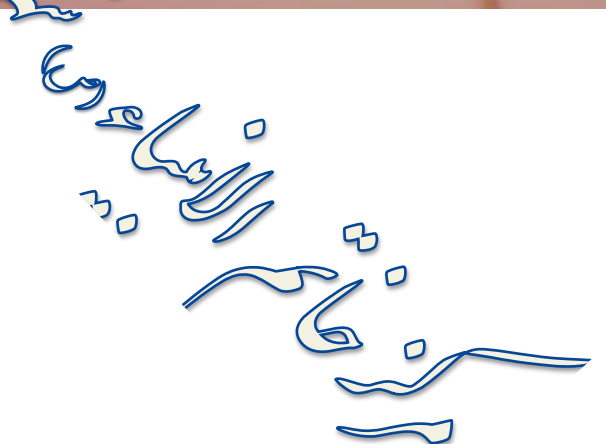

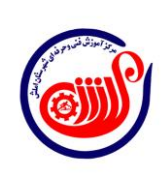

 $\vee$ 

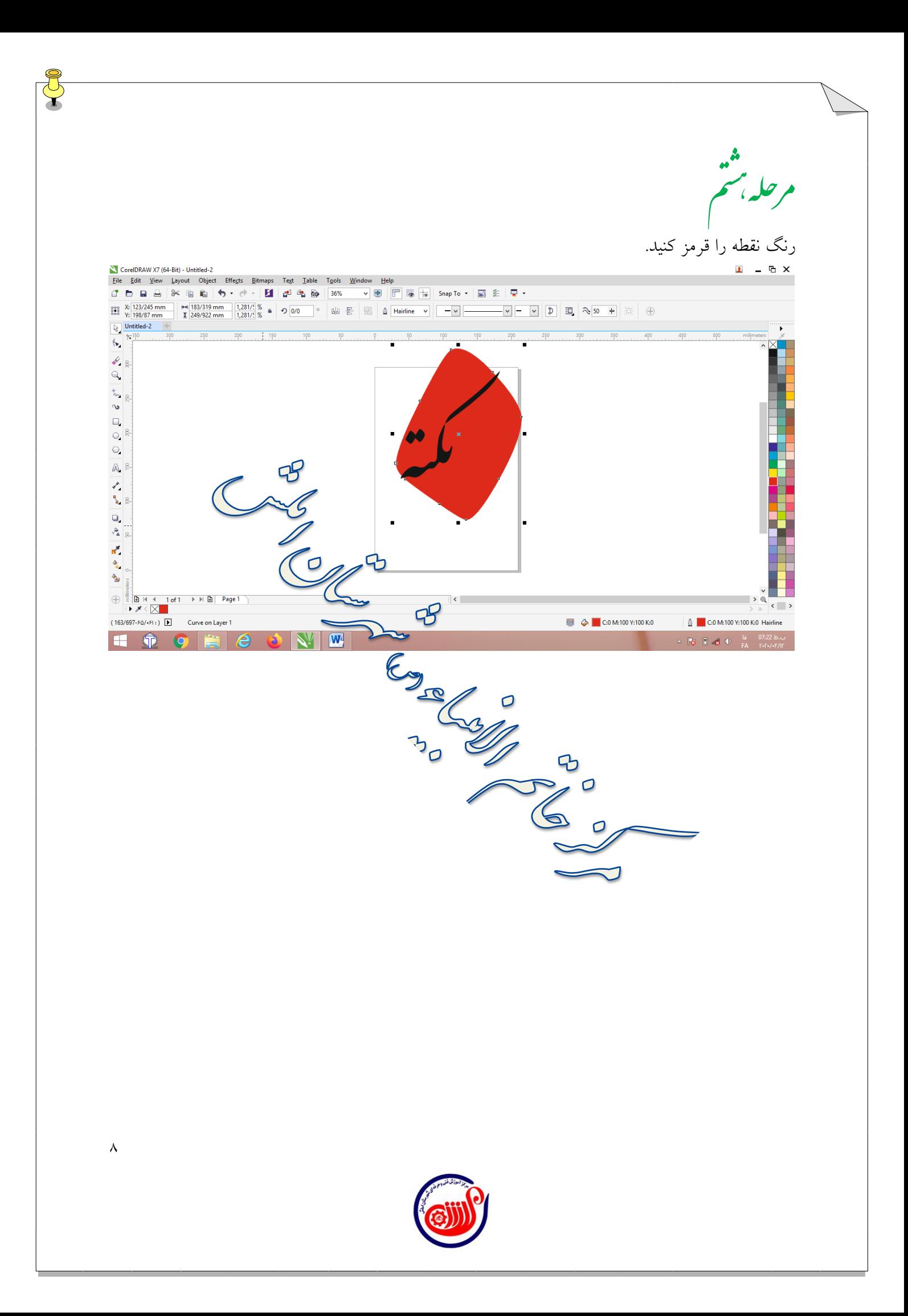

به غیر از نقاط همه قسمتهای کلمه را انتخاب کنید و مانند تصویر زیرگزینه weld را انتخاب کنید تا به یک

م حلہ شم

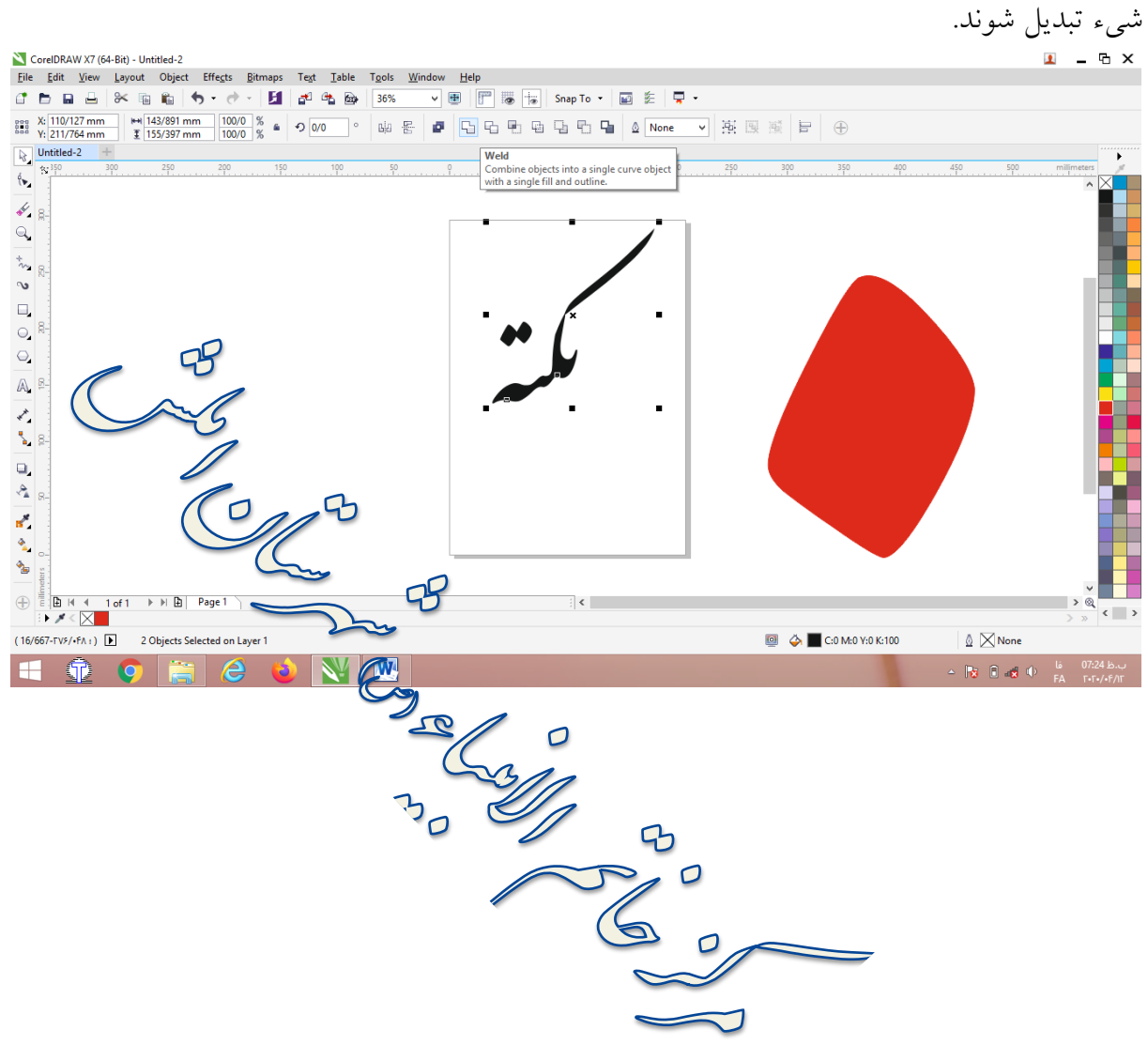

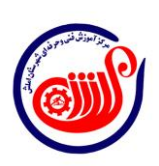

9

## م حله دہم د

قسمت پیوسته و نقطه قرمز را انتخاب کنید سپس با استفاده از ابزار front minus back نقطه را برش

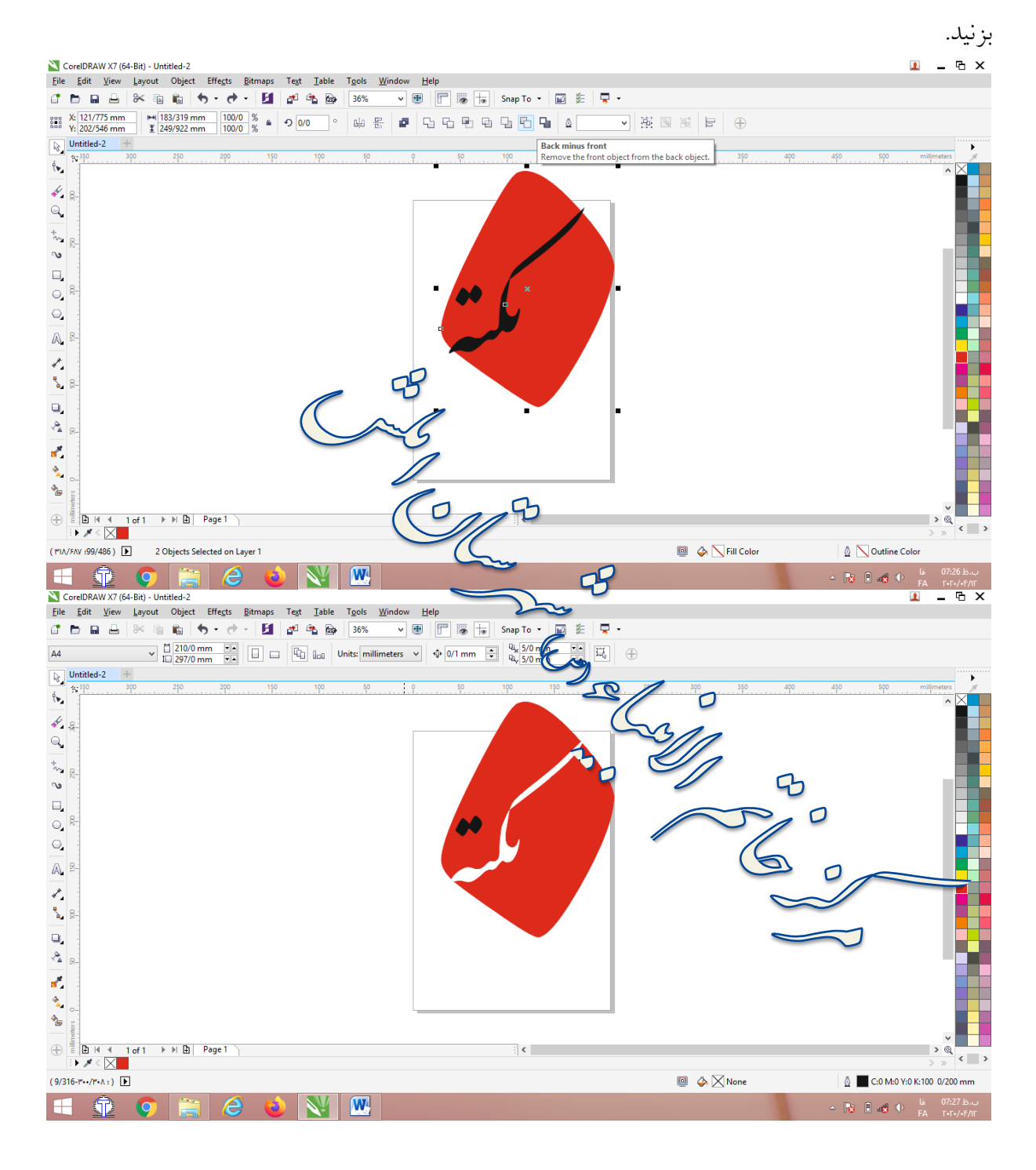

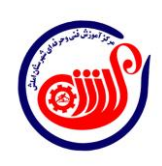

 $\lambda$ 

مرحله بازدجم یازد نقطه قرمز را انتخاب و apart curve Break را انتخاب کنید.CorelDRAW X7 (64-Rit) - Untitled-2 Eile Edit View Layout Object Effects Bitmaps Text Table Tools Window Help  $\boxed{\mathbf{v} \times \mathbf{F} \times \mathbf{F}}$ 룂  $\frac{1}{2}$   $\frac{1}{2}$  Hairline  $\sqrt{|-v|}$ — ▽ | ━ | ▽ | | D | | □ | ��� → | ※ | ⊕  $\sqrt{\frac{1}{2}}$  Untitled-2 TA Insert New Object..  $\overline{ac}$  Links.  $\langle \bullet \rangle$ Symbo  $\mathcal{L}$  8 PowerClip  $\frac{Q}{\sqrt{2}}$ **I**ransformations  $\frac{1}{2}$  8 Align and Distribute  $\sim$ Order  $\Box_{\bf r}$ فتحا **Exercía de Service Apart**  $Ctrl+K$  $\bigcirc$ Group  $\ominus$  $Hide$  $\mathbb{A}^{\mathbb{P}}$ Lock  $\frac{1}{2}$ Shaping Convert to Curve  $Ctrl + C$ Convert Outline to Object Ctrl+Shift+Q  $\Box_s$ Join Curves  $\left| \begin{array}{c} \mathbf{A} \\ \mathbf{A} \end{array} \right|_{S}$ Overprint **Fill**  $\mathbf{r}^{\prime}$ Overprint <u>O</u>utline  $\mathcal{F}$  $\frac{a}{\Delta}$ Object Hinting  $\delta_{\rm B}$ **Object Propertie**  $\bigoplus \left( \begin{array}{c|ccc} \frac{1}{2} & \frac{1}{2} & \frac{1}{2} & \frac{1}{2} & \frac{1}{2} \\ \frac{1}{2} & \frac{1}{2} & \frac{1}{2} & \frac{1}{2} & \frac{1}{2} \\ \frac{1}{2} & \frac{1}{2} & \frac{1}{2} & \frac{1}{2} & \frac{1}{2} \\ \frac{1}{2} & \frac{1}{2} & \frac{1}{2} & \frac{1}{2} & \frac{1}{2} \\ \frac{1}{2} & \frac{1}{2} & \frac{1}{2} & \frac{1}{2} & \frac{1}{2} \\ \frac{1$ Object Manage  $\left\langle \begin{array}{c} \end{array} \right\rangle$  $(81/360 - r r) \wedge r$  :  $\mathbf{E}$  $\begin{array}{|c|c|c|c|}\hline \hline \Phi & \Phi & \hline \end{array}$  C:0 M:100 Y:100 K:0  $\underline{\mathbb{Q}}$  C:0 M:100 Y:100 K:0 Hairline Curve on Layer 1 Company of Company of Company of Company of Company of Company of Company of Company of Company of Company of Company of Company of Company of Company of Company of Company of Company of Company of Company of Company of Co  $\overline{\mathbf{w}}$  $\mathbf{\Omega}$  $\bullet$ H e **Pg**  $\Box$  and  $\Box$   $\Box$   $\Box$   $\Box$   $\Box$   $\Box$ 11

مرحله دوازد بم ناحیه پایین را انتخاب و تغییر رنگ دهید.CorelDRAW X7 (64-Bit) - Untitled-2 Eile Edit View Layout Object Effects Bitmaps Text Table Tools Window Help  $\sqrt{\frac{1}{2}}$  Untitled-2  $\overline{\mathbf{S}}$  $\langle \bullet \rangle$  $\mathcal{L}_{\mathbb{R}}$  $\frac{1}{2}$  $\begin{array}{c} \mathbf{C}_{\text{max}} \\ \mathbf{C}_{\text{max}} \\ \mathbf{C}_{\text{max}} \end{array}$  $\square$  $\circ$  $\bigcirc$  $\mathbb{A}^{\mathbb{S}}$  $\frac{1}{2}$  $\Box_s$  $\left.\begin{matrix} \mathbf{A} \\ \mathbf{B} \end{matrix}\right|_{\mathcal{B}}$  $\bf b$  $\mathbf{r}^{\mathbf{g}}$  $\mathcal{P}_{\mathbf{a}}$  $\delta_{\rm B}$  $\mathbb{F}$  $\bigoplus \frac{\frac{15}{6} \cdot \frac{1}{10}}{\frac{1}{10} \cdot \frac{1}{10} \cdot \frac{1}{10} \cdot \frac{1}{10} \cdot \frac{1}{10} \cdot \frac{1}{10} \cdot \frac{1}{10} \cdot \frac{1}{10}} = \frac{1}{100} \cdot \frac{1}{100} \cdot \frac{1}{100} \cdot \frac{1}{100} \cdot \frac{1}{100} \cdot \frac{1}{100} \cdot \frac{1}{100} \cdot \frac{1}{100} \cdot \frac{1}{100} \cdot \frac{1}{100} \cdot \frac{1}{10$  $\leftarrow$  > Hard Company  $(T - f)/T$  (1560/424) حطر  $\begin{array}{|c|c|c|}\n\hline\n\text{Q} & \Delta & \text{C:20 M:0 V:20 K:40}\n\end{array}$ Curve on Layer 1  $\hat{\mathbb{Q}}$  C:20 M:0 Y:20 K:40 Hairline H + O F E  $\sqrt{W}$ 31  $\begin{array}{|c|c|c|c|c|c|c|c|} \hline \text{P} & \text{P} &$  $R_{\rho}$ O  $\gamma$